**1. Pakkige printer lahti.**

**2. Ühendage eraldiolevad osad printeriga.**

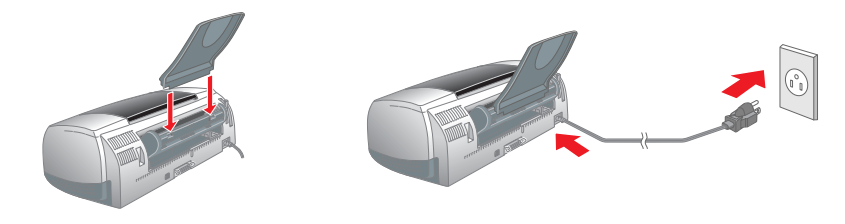

# **2** Ülesseadmine

**3. Ühendage printer.**

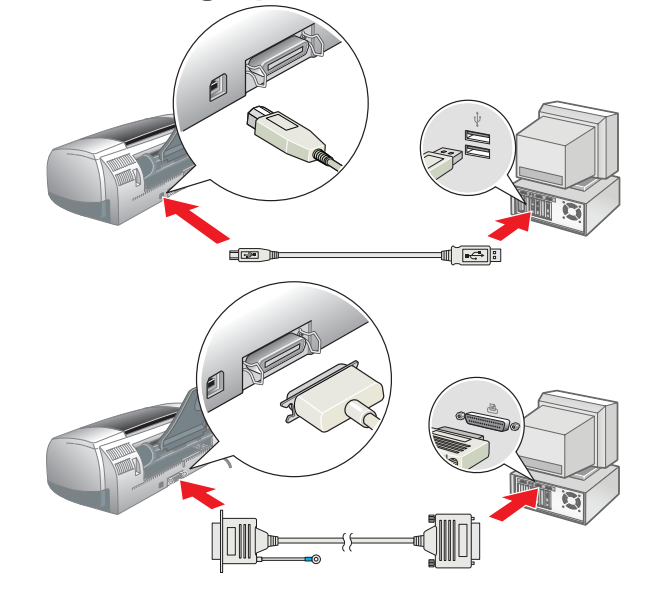

# Printeriprogrammi installeerimine

# *Märkus:*

*Photo Print (fototrüki) programmi installeerimiseks vaadake interaktiivse juhendi "Reference Guide" (Lühijuhend) peatükki "Photo Print Software Setup" (Photo Print programmi installeerimine).*

# **Windows**

- 1. Kontrollige, et printer oleks välja lülitatud. 2. Asetage printeri tarkvaraga CD arvuti CD-lugejasse. Kui installeerimise dialoogiaken ei avane, tehke
- topeltklõps **SETUP.EXE** failil, mis on CD-l. 3. Valige **Install Software** (Installeerin programmi)
- 4. Järgige ekraanile ilmuvaid juhiseid. Kui printeriprogramm on installeeritud, ilmuvad displeile tindikassettide paigaldamise juhised.

# **Macintosh**

ja klõpsatage <u>| ↔ |</u>.

c *Tähelepanu: Enne printeriprogrammi installeerimist sulgege viirusetõrjeprogrammid.* **Operatsioonisüsteemi Mac OS 8.1 või uuema versiooni kasutajatele (v.a. Mac OS X)**

# 1. Kontrollige, et printer oleks välja lülitatud.

Asetage printeri tarkvaraga CD arvuti CD-lugejasse. 3. Tehke topeltklõps ikoonil **EPSON**, valige **Install Software** (Installeerin programmi) ja klõpsatage ...

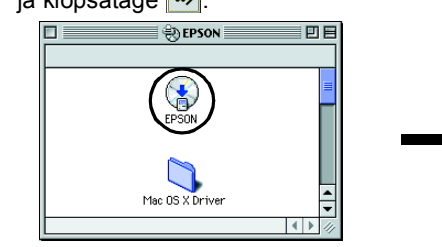

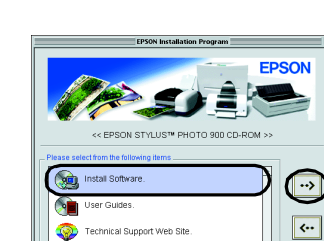

- 4. Järgige ekraanile ilmuvaid juhiseid ja installeerige printeriprogramm.
- 5. Vajutage  $\circ$  -nupule, et printer sisse lülitada. Trükipea liigub tindikasseti paigaldamise positsioonile.
- Kui programm on installeeritud, valige Apple-menüüst **Chooser** (Valimine) ja siis oma printeri ikoon ning port, kuhu printer on ühendatud.

# $\mathbf{P}$  $\circ$ Setup... Ba

### **Operatsioonisüsteemi Mac OS X kasutajale**

- 1. Kontrollige, et printer oleks välja lülitatud.
- Asetage printeri tarkvaraga CD arvuti CD-lugeiasse. 3. Tehke topeltklõps kaustal **Mac OS X Driver**, seejärel topeltklõps kausta ikoonil **SP900.pkg**.
- Kui displeile ilmub autoriseerimise aken, klõpsatage võtme tähisel, sisestage administraatori nimi ja parool, klõpsatage, **OK** ja **Continue** (Jätkake). 4. Järgige ekraanile ilmuvaid juhiseid ja installeerige printeriprogramm.
- 5. Vajutage P -nupule, et printer sisse lülitada. Trükipea liigub tindikasseti paigaldamise positsioonile.
- 6. Valige allolevate juhiste järgi õige printer: Tehke topeltklõps ikoonil **Macintosh HD** (Macintoshi HD). → Tehke topeltklõps kaustal **Applications** (Rakendus). → Tehke topeltklõps kaustal **Utilities** (Utiliidid). → Tehke topeltklõps ikoonil **Print Center** (Trükikeskus). → Klõpsatage **Add Printer** (Lisa printer). → Valige **EPSON USB**. → Valige oma printer. → Klõpsatage **Add** (Lisa).
- ks sellele sisaldab interaktiivne juhend *Reference Guide* (Lühijuhend) teavet histe teemade kohta:
- ❏ Erinevad trükifunktsioonid interi tarkvara
- ❏ Kuidas toimida
- uidas lahendada probleeme
- ❏ Tooteinfo
- hutusnõuded
- **ndavat teavet leiate interaktiivsest kasutusjuhendist** *Reference Guide* (Lühijuhend).

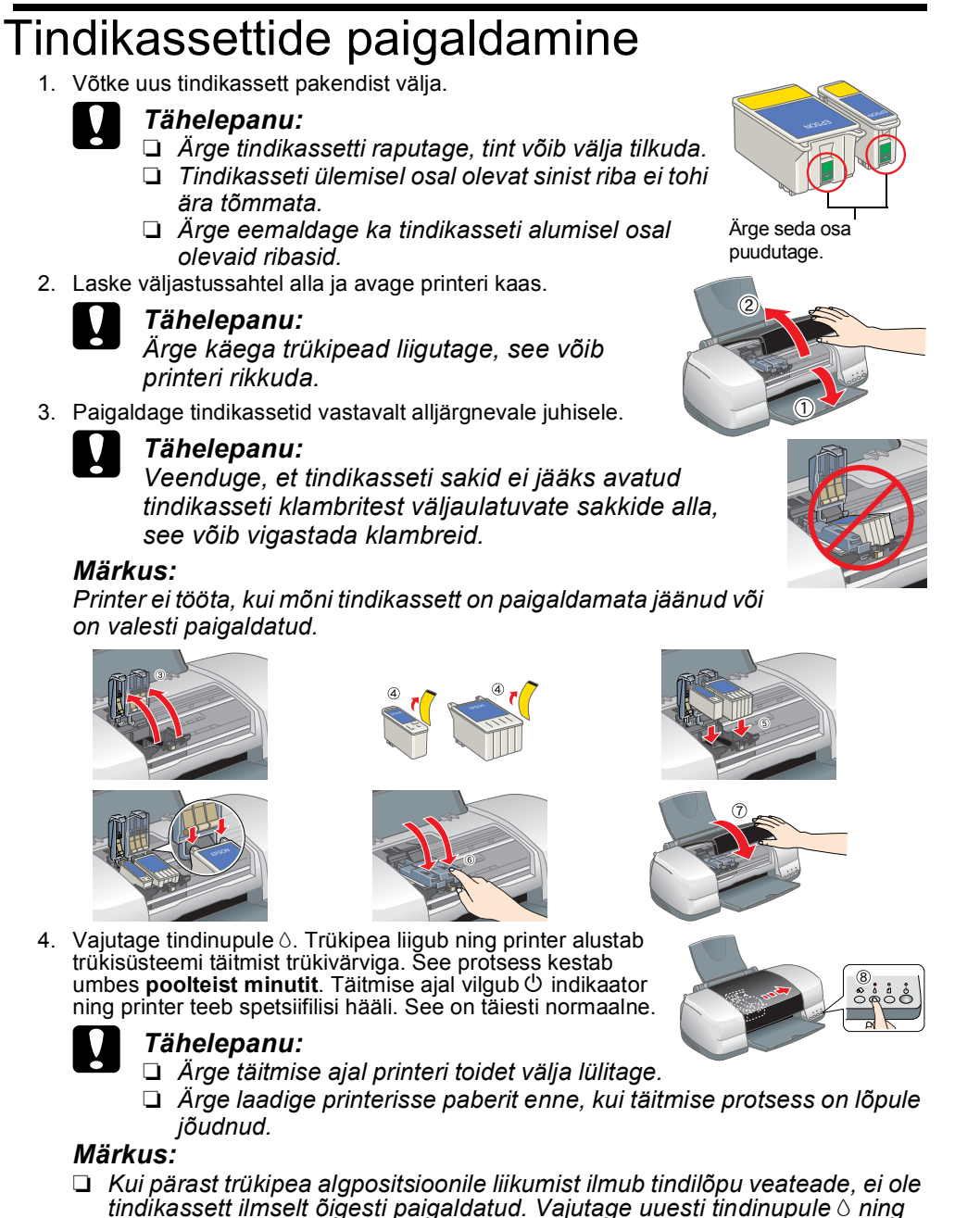

- *paigaldage kassett uuesti, kassett peab klõpsatusega kinnituma.* ❏ *Kvaliteetsete trükiste saamiseks tuleb printeri trükipea algseadistamise käigus tindiga täielikult täita. See protsess kasutab printeri tindikassetis olevat tinti. Vahetuskassetid kestavad selleks ettenähtud aja.*
- 5. Kui süsteemi täitmine trükivärviga on lõpule jõudnud, lõpetab  $\circlearrowright$  indikaator vilkumise ning jääb põlema.

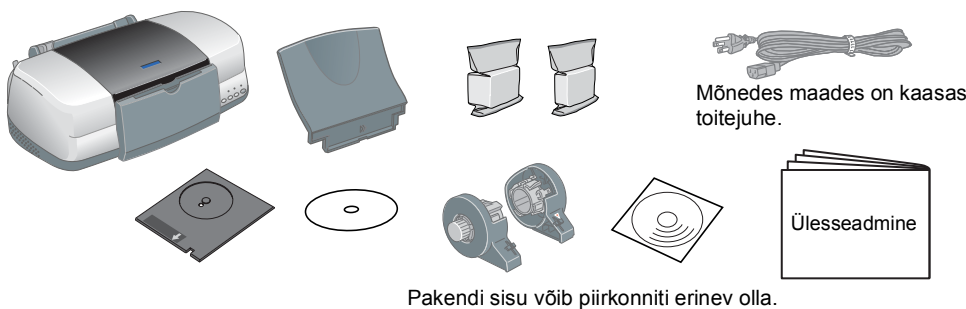

# **Paberi laadimine**

# **Printer on kasutamiseks valmis.**

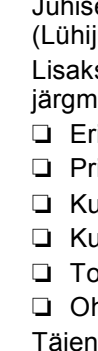

# **Interaktiivse abimaterjali kasutamine**

Operatsioonisüsteemis Mac OS X ei ilmu dialoogiaken displeile, kui CD on arvutisse asetatud. Interaktiivse juhendi *"Reference Guide"* (Lühijuhend) avamiseks tehke topeltklõps valikutel **English** (Eesti)\**User Guides**\**REF\_G**\**INDEX.HTM**.

# *Kuidas lahendada probleeme*

# **Interaktiivne probleemide lahendamine**

# EPSON STYLUS<sub>M</sub> PHOTO 900

# EPSON EE10011-00

Printeri kasutamise käigus tekkivaid probleeme aitab Teil lahendada EPSONi klienditoe veebileht. Klienditoe leidmine toimub järgmiselt:

### **Windows**

❏ Klõpsatage dialoogiaknas Status Monitor 3 (Oleku seire 3) või printeriprogrammi põhimenüüs valikule **Technical Support** (Klienditugi).

- Interaktiivse abimaterjali *Reference Guide* (Lühijuhend) vaatamiseks toimige nii: 1. Asetage printeri tarkvaraga CD arvuti CD-lugejasse. 2. Kui kasutate Windows'i, valige dialoogiaknast **User Guides** (Kasutusjuhend)
- ja klõpsatage <u>| ↔</u> . Macintosh'is tehke topeltklõps ikoonil **EPSON**, valige **User Guides** (Kasutusjuhend)
- ja klõpsatage ... Windows

### Piirkondlikud klienditoe andmed leiate interaktiivsest abimaterjalist *"Reference Guide"* (Lühijuhend). **Operatsioonisüsteemi Mac OS 8.1 või uuema versiooni kasutajatele**

### **(v.a. Mac OS X)**

1. Asetage CD arvuti CD-lugejasse.

2. Tehke topeltklõps ikoonil **EPSON**.

3. Valige **Technical Support Web Site** (Klienditugi veebilehe vahendusel) ja klõpsatage . Piirkondlikud klienditoe andmed leiate interaktiivsest abimaterjalist (Lühijuhend) *"Reference Guide"*.

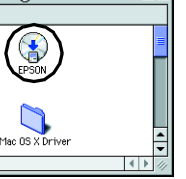

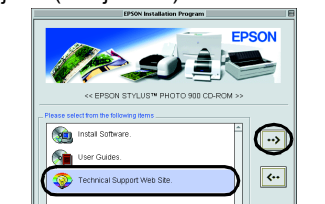

# **Operatsioonisüsteemi Mac OS X kasutajale**

Minge aadressile:

http://support.epson.net/StylusPhoto900/

### **Veateated**

Printer annab vigadest märku juhtpaneelil olevate indikaatortulede abil. Allolev tabel on Teile abiks probleemi tuvastamisel. Kui viga on kindlaks tehtud, võtke tarvitusele vajalikud meetmed.

Must tindikassett T007/Värviline tindikassett T009

Autoriõigused kaitstud. Käesoleva dokumendi reprodutseerimine, ülesseadmine otsingusüsteemidesse ning mistahes kujul, olgu siis elektroonilisel või mehaanilisel, ning mistahes vahenditega, kas siis kopeerimise või salvesta lubatud üksnes SEIKO EPSON CORPORATION'i kirjaliku loaga. Käesolevas dokumendis toodud informatsioon kehtib ainult EPSON printeritele. EPSON ei vastuta tagajärgede eest, kui siin toodud juhiseid rakendatakse teiste firmade väärkasutatud, toode on ümberehitatud või seda on remonditud selleks tööks mittevolitatud isikute poolt või (v.a. USA) toote kasutamisel ei ole järgitud SEIKO EPSON CORPORATION'i poolt antud kasutus- ja hooldusjuhiseid. SEIKO EPSON CORPORATION ei vastuta kahjude või mistahes probleemide eest, kui selle põhjuseks on mitte-originaalsete EPSONi toodete või tarvikute kasutamine või SEIKO EPSON CORPORATION'i poolt mitte heaks kiidetud EPSONi t

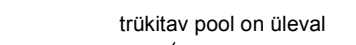

led trükkimise alustamiseks leiate interaktiivse juhendi *"Reference Guide"* juhend) lõigus "Printing Basics" (Trükkimise põhitõed").

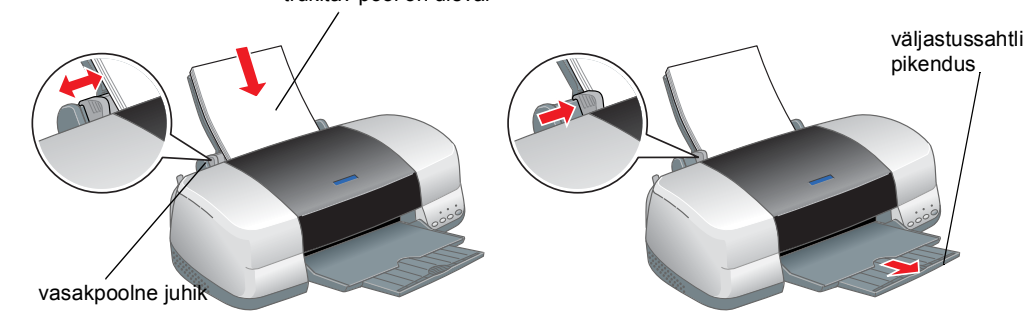

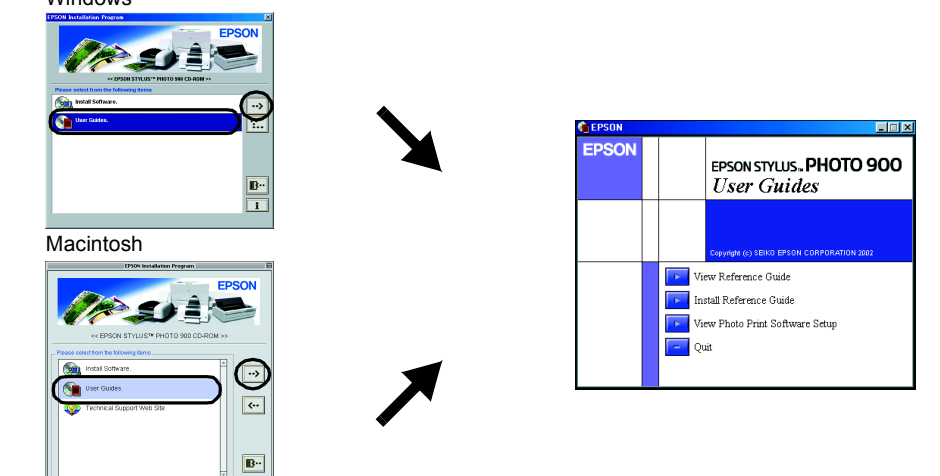

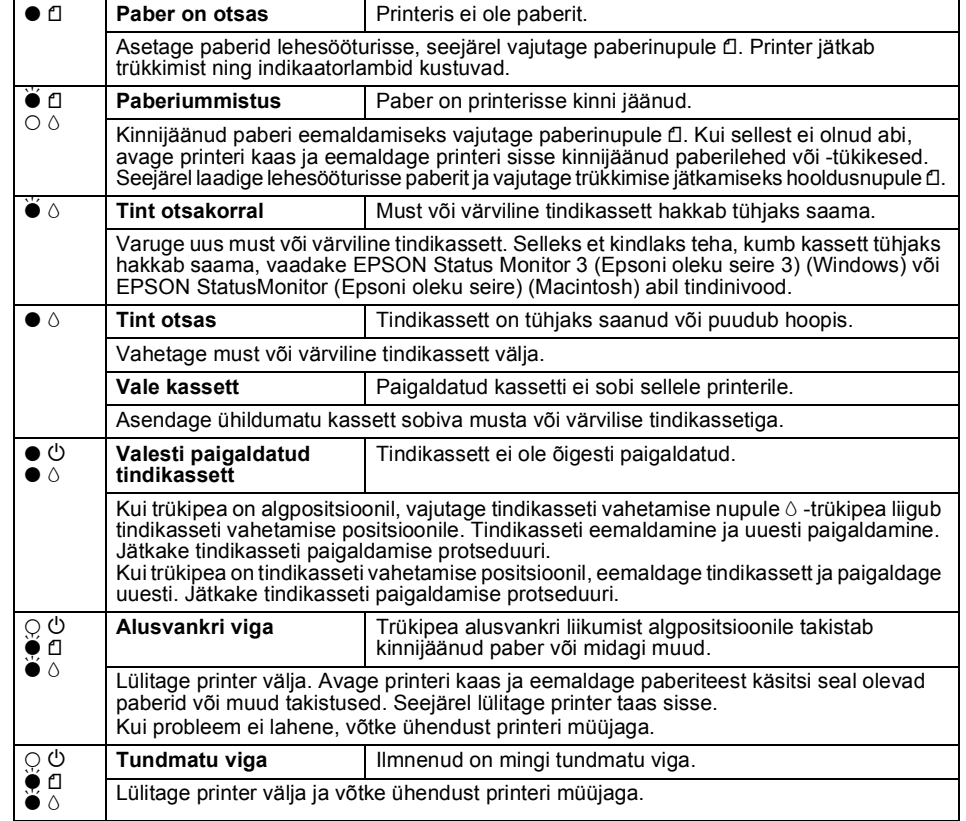

 $\bullet \bullet$  = põleb,  $\circ$  = ei põle,  $\bullet \bullet$  = vilgub

c *Tähelepanu osutamine: seda tuleb järgida, muidu võite seadme* 

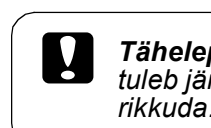

*Märkused: sisaldavad vajalikku teavet ja näpunäiteid printeri funktsioonide kohta.*

# **8 Printeri testimine**

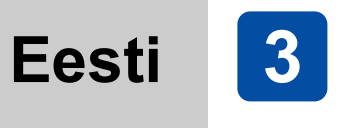

# **1 Lahtipakkimine**

Tähelepanu

Fotodega seotud andmed salvestatuna Printer Software CD-ROM-ile on litsentseeritud Design Exchange Co.,Ltd. poolt. Copyright © 2000 Design Exchange Co., Ltd. Kõik õigused kaitstud.

Microsoft ja Windows on Microsoft Corporation'i registreeritud kaubamärgid. Apple ja Macintosh on firma Apple Computer, Inc. registreeritud kaubamärgid.

**Teadmiseks**: Teised dokumendis ära toodud toodete nimetused võivad olla nende toodete omanike kaubamärgid. EPSONil ei ole nendele kaubamärkidele mingeid õigusi.